# **Codes de la présentation**

## **Turtle**

Cf. la [documentation officielle.](https://docs.python.org/2/library/turtle.html)

#### [turtle-01.py](https://dvillers.umons.ac.be/wiki/_export/code/teaching:progappchim:codes_presentation?codeblock=0)

```
#!/usr/bin/python
# -*- coding: UTF-8 -*-
# exemple de base turtle
#
from turtle import *
import sys
import time
reset()
x = 100y = -100i=0while i < 10:
    j=0while j < 10:
         up() goto(x+i*20,y+j*20)
          down()
         fill(1)n=0while n < 4:
              forward(16)
              left(90)
             n=n+1 color([i*0.1,j*0.1,0])
         fill(0)color(\theta, \theta, \theta)j=j+1i=i+1# end
time.sleep(10)
```
# **Tkinter**

Cf. la [documentation officielle.](https://docs.python.org/2/library/tk.html)

[tkinter-simple-entry.py](https://dvillers.umons.ac.be/wiki/_export/code/teaching:progappchim:codes_presentation?codeblock=1)

```
#!/usr/bin/python
# -*- coding: UTF-8 -*-
# lecture de 2 masses par une fenêtre tk
from tkinter import *
fen01 = Tk()fen01.title("Lecture de deux masses")
chainel = Label (fen01, text = "introduisez la première masse :")chaine2 = Label (fen01, text = "introduisez la deuxième masse :")
chainel.grid(row =0)
chaine2.grid(row =1)
entr1= Entry(fen01)
entr2= Entry(fen01)
entrl.grid(row =0, column =1)
entr2.grid(row =1, column =1)
bou1=Button(fen01,text='Continuer',command=fen01.quit)
bou1.grid(row=2,column=1)
fen01.mainloop()
ml = float(entr1.get())m2 =float(entr2.get())
fen01.destroy()
print('Masses lues : ', m1,' et ',m2)
```
### **Canvas Tkinter : rebond d'une balle**

#### [anima\\_auto\\_rebond.py](https://dvillers.umons.ac.be/wiki/_export/code/teaching:progappchim:codes_presentation?codeblock=2)

```
#! /usr/bin/env python
# -*- coding: utf-8 -*-
# Petit exercice utilisant la librairie graphique Tkinter
from tkinter import *
# définition des gestionnaires
# d'événements :
def move():
     "déplacement de la balle"
     global x1, y1, vx, vy, dt, flag
    x1, y1 = x1 + vx * dt, y1 + vy * dt
```

```
if x1 < \theta or x1 > 22\theta.
        VX = -VXif y1 < 0 or y1 > 220:
        vy = -vy can1.coords(oval1,x1,y1,x1+30,y1+30)
   if flag >0:
         fen1.after(2,move) # boucler après 50 millisecondes
def stop_it():
     "arret de l'animation"
    global flag
   flag =0def start it():
    "démarrage de l'animation"
    global flag
    if flag ==0: # pour éviter que le bouton ne puisse lancer plusieurs
boucles
      flag =1 move()
#========== Programme principal =============
# les variables suivantes seront utilisées de manière globale :
x1, y1 = 40, 115 # coordonnées initiales
vx, vy = 10, 5 # vitesse du déplacement
dt=0.1 # pas temporel
flag =0 # commutateur
# Création du widget principal ("parent") :
fen1 = Tk()fen1.title("Exercice d'animation avec Tkinter")
# création des widgets "enfants" :
can1 = Canvas(fen1, bg='dark grey', height=250, width=250)
can1.pack(side=LEFT, padx =5, pady =5)
oval1 = can1.create oval(x1, y1, x1+30, y1+30, width=2, fill='red')
boul = Button(fen1, text='Quitter', width =8, command=fen1.quit)
bou1.pack(side=BOTTOM)
bou2 = Button(fen1, text='Démarrer', width =8, command=start it)
bou2.pack()bou3 = Button(fen1, text='Arrêter', width =8, command=stop_it)
bou3.pack()# démarrage du réceptionnaire d'évènements (boucle principale) :
fen1.mainloop()
fen1.destroy()
```
### **DemoTkinter**

télécharger ici :<http://pythonfacile.free.fr/python/demotkinter.html>

# **Matplotlib - pylab**

### [simple\\_fonction.py](https://dvillers.umons.ac.be/wiki/_export/code/teaching:progappchim:codes_presentation?codeblock=3)

```
#!/usr/bin/python
# -*- coding: utf-8 -*-
# cosinusoïde amortie
from pylab import *
def my func(t):s1 = cos(2 * pi * t)e1 = exp(-t) return s1*e1
tvals = \text{arange}(0, 5, 0.05)#plot(tvals, my_func(tvals))
#show()
plot(tvals, my_func(tvals), 'bo', tvals, my_func(tvals), 'k')
show()
```
From: <https://dvillers.umons.ac.be/wiki/> - **Didier Villers, UMONS - wiki**

Permanent link: **[https://dvillers.umons.ac.be/wiki/teaching:progappchim:codes\\_presentation](https://dvillers.umons.ac.be/wiki/teaching:progappchim:codes_presentation)**

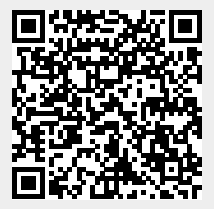

Last update: **2021/01/28 17:58**